# Herramientas de monitoreo y administración de redes

#### M. Farias-Elinos

Lab. de Investigación y Desarrollo de Tecnología Avanzada (LIDETEA) Dirección de Posgrado e Investigación, Universidad La Salle Grupo de Seguridad de RedCUDI (Internet-2 México) e-mail: elinos@ci.ulsa.mx <http://seguridad.internet2.ulsa.mx/>

May 25, 2011

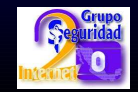

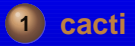

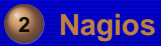

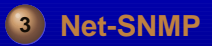

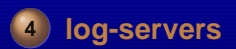

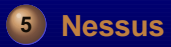

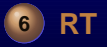

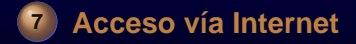

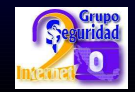

### **Cacti + cacti-plugins**

- Herramienta gráfica que permite sensar los dispositivos de la red.
- <span id="page-2-0"></span>Utiliza el protocolo SNMP

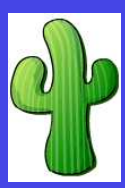

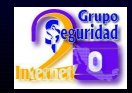

#### **Operabilidad**

**Extracción** Extraer los datos de los dispositivos, principalmente usando SNMP, pero puede utilizar scripts

# **Almacenamiento** Guarda la información de los dispositivos en un DBMS y la información extraida en una base de datos tipo RRD

**Presentación** Despliegue de la información de manera gráfica vía web.

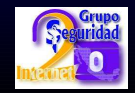

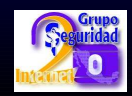

- o rrdtool-php
- rrdtool
- mysql-server (solo si el DBMS es el mismo servidor)
- o php-mysql
- mysql
- php-snmp
- o net-snmp
- o php

**Requisitos**

httpd (Apache)

# yum install -y httpd php net-snmp php-snmp mysql php-mysql mysql-server cacti cacti-docs rrdtool rrdtool-php # /etc/init.d/mysqld start # mysqladmin -u root password t3mp0r41 # mysqladmin -u root -p create cacti # cd /var/www/cacti # mysql cacti -p < cacti-all.sql # mysql cacti -p < cacti-plugins.sql # mysql -u root mysql -p mysql> grant all on cacti.\* to cacti@localhost identified by 'cactipwd'; mysql> flush privileges;  $mysq1>$   $q$ 

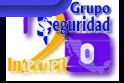

#### **Instalación: Editar archivo** /etc/httpd/config.d/cacti.conf

Alias /cacti/ /var/www/cacti/ <Directory /var/www/cacti/> DirectoryIndex index.php Options -Indexes AllowOverride all order deny,allow deny from all allow from all AddType application/x-httpd-php .php php\_flag magic\_quotes\_gpc on php\_flag track\_vars on </Directory>

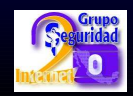

- # /etc/init.d/httpd start
- # chkconfig −−level 235 mysqld on
- # chkconfig −−level 235 httpd on

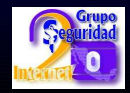

**Instalación: Editar archivo** include/config.php

\$database\_type = "mysql"; \$database\_default = "cacti"; \$database\_hostname = "localhost"; \$database\_username = "cacti"; \$database\_password = "cactipwd";  $\delta$ database\_port = "3306";

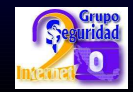

#### **Cacti Installation Guide**

Thanks for taking the time to download and install cacti, the complete graphing solution for your network. Before you can start making cool graphs, there are a few pieces of data that cacti needs to know

Make sure you have read and followed the required steps needed to install cacti before continuing, Install information can be found for Unix and Win32-based operating systems.

Also, if this is an upgrade, be sure to reading the Upgrade information file.

Cacti is licensed under the GNU General Public License, you must agree to its provisions before continuing:

This program is free software: you can redistribute it and/or modify it under the terms of the GNU General Public License as published by the Free Software Foundation: either version 2 of the License, or (at vour option) any later version.

This program is distributed in the hope that it will be useful, but WITHOUT ANY WARRANTY: without even the implied warranty of MERCHANTARILITY or FITNESS FOR a PARTICULAR PURPOSE. See the GNU General Public License for more details.

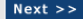

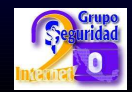

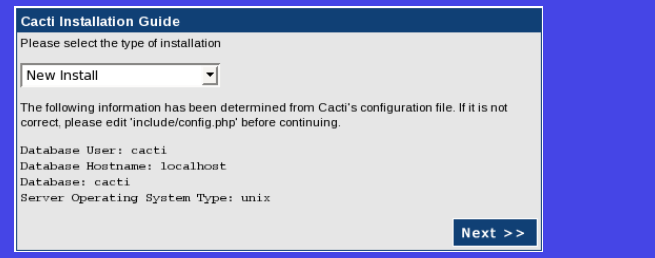

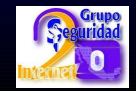

#### **Cacti Installation Guide**

Make sure all of these values are correct before continuing.

#### [FOUND] RRDTool Binary Path: The path to the rrdtool binary.

/usr/bin/rrdtool

**IOK: FILE FOUND!** 

#### [FOUND] PHP Binary Path: The path to your PHP binary file (may require a php recompile to get this file).

/usr/bin/php

**IOK: FILE FOUND!** 

#### **IFOUND1 snmpwalk Binary Path:** The path to your snmpwalk binary

Vusr/bin/snmpwalk

**IOK: FILE FOUND1** 

#### [FOUND] snmpget Binary Path: The path to your snmpget binary

/usr/bin/snmpget [OK: FILE FOUND]

#### [FOUND] snmpbulkwalk Binary Path: The path to your snmpbulkwalk binary. /usr/bin/snmpbulkwalk **IOK: FILE FOUND1**

#### [FOUND] snmpgetnext Binary Path: The path to your snmpgetnext binary.

/usr/bin/snmpgetnext

(OK: FILE FOUND)

[FOUND] Cacti Log File Path: The path to your Cacti log file.

/var/www/cacti/log/cacti.log

[OK: FILE FOUND]

SNMP Utility Version: The type of SNMP you have installed. Required if you are using SNMP v2c or don't have embedded SNMP support in PHP.

NET-SNMP 5.x -

RRDTool Utility Version: The version of RRDTool that you have installed.

RRDTool 1.2.x -

NOTE: Once you click "Finish", all of your settings will be saved and your database will be upgraded if this is an upgrade. You can change any of the settings on this screen at a later time by going to "Cacti Settings" from within Cacti.

Finish

# **Instalación** # mysql cacti -p < cacti-plugins.sql

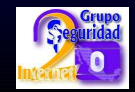

### **Nagios**

<span id="page-13-0"></span>Herramienta gráfica que permite sensar principalmente los servicios de una red.

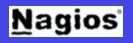

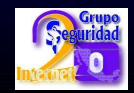

- # yum install -y nagios\*
- # /etc/init.d/nagios start
- # chkconfig −−level 235 nagios on

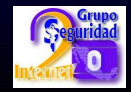

### **Archivos de configuración**

/etc/nagios/nagios.cfg /etc/nagios/objects/localhost.cfg /etc/nagios/objects/windows.cfg /etc/nagios/objects/printer.cfg /etc/nagios/objects/switches.cfg /etc/nagios/objects/commands.cfg /etc/nagios/objects/contacts.cfg /etc/nagios/objects/timeperiods.cfg /etc/nagios/objects/templates.cfg

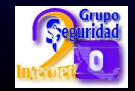

### **Archivos de configuración**

/etc/nagios/servers /etc/nagios/printers /etc/nagios/switches /etc/nagios/routers

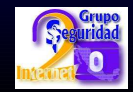

# <span id="page-17-0"></span>**Arbol de MIB's** 1.3.6.1.2.1 - SNMP MIB-2 1.3.6.1.4.1 - SNMP Private Enterprise

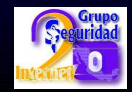

### **rsyslog + phplogcon**

- Herramienta que recauda los eventos (logs) de los dispositivos y los almacena en una BD
- <span id="page-18-0"></span>Consola de visualización de eventos.

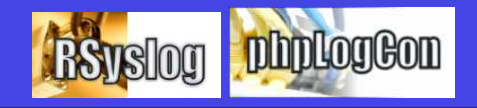

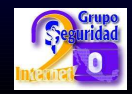

```
# yum install -y rsyslog rsyslog-mysql
mysql-server phplogcon php httpd php-mysql
# /etc/init.d/mysqld start
# mysqladmin -u root password t3mp0r41
# useradd syslog
# cd /usr/share/doc/rsyslog-mysql-3.21.3
# mysql -p < createDB.sql
# mysql -u root mysql -p
mysql> grant all on Syslog.* to
syslog@localhost identified by 'syslogpwd';
mysql> flush privileges;
mysq1> q# chcon -h -t httpd_sys_script_rw_t
/etc/phplogcon/config.php
```
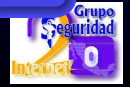

### **Instalación: Agregar al archivo** /etc/rsyslog.conf

\$ModLoad ommysql.so \$ModLoad imudp.so \$UDPServerRun 514

\*.\* :ommysql:127.0.0.1,Syslog,syslog,syslogpwd

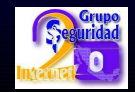

- # /etc/init.d/syslog stop
- # /etc/init.d/rsyslog start
- # chkconfig −−level 235 mysql on
- # chkconfig −−level 2345 syslog off
- # chkconfig −−level 235 rsyslog on

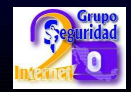

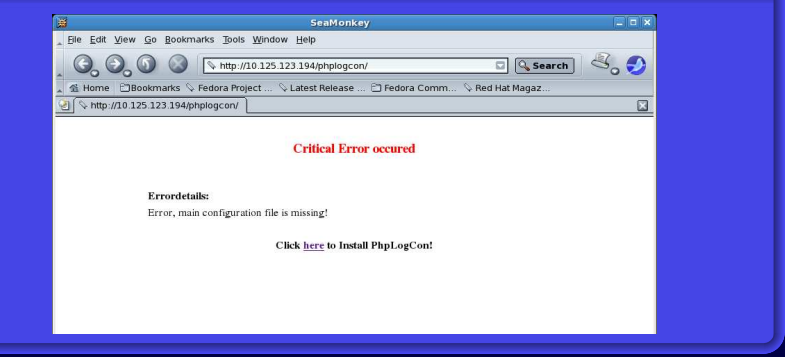

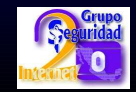

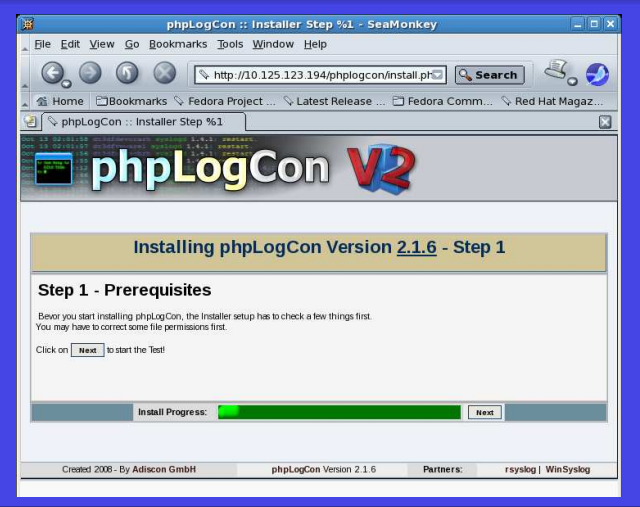

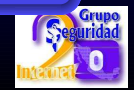

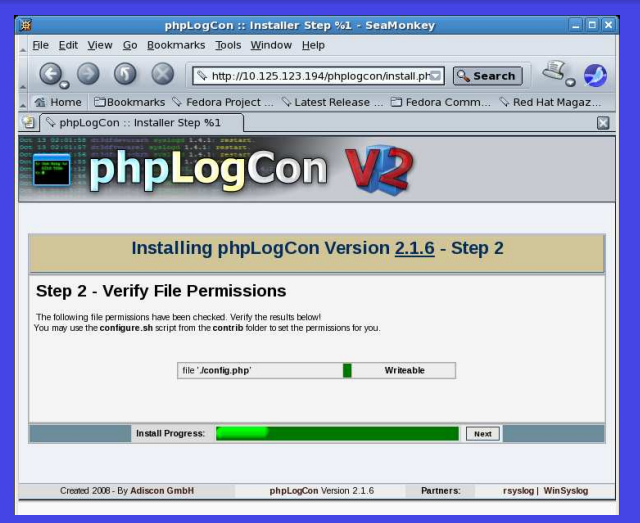

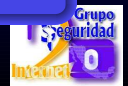

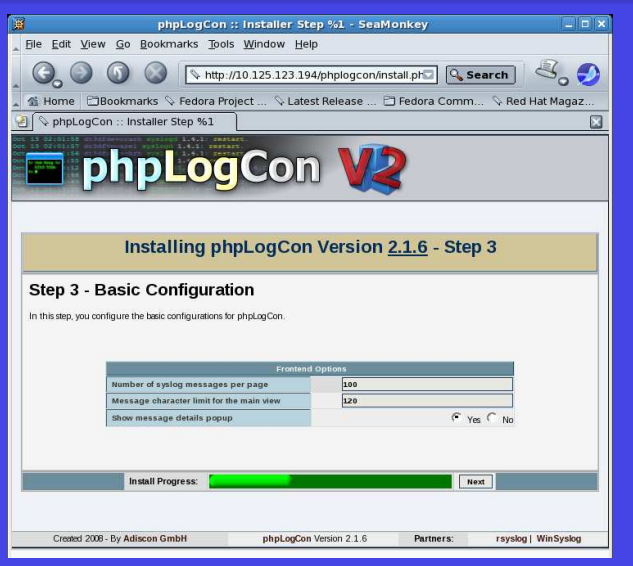

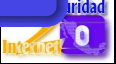

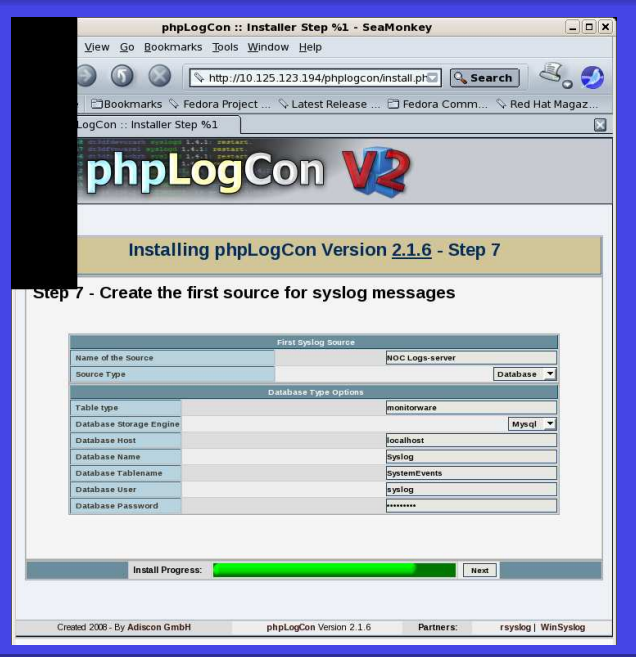

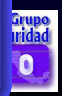

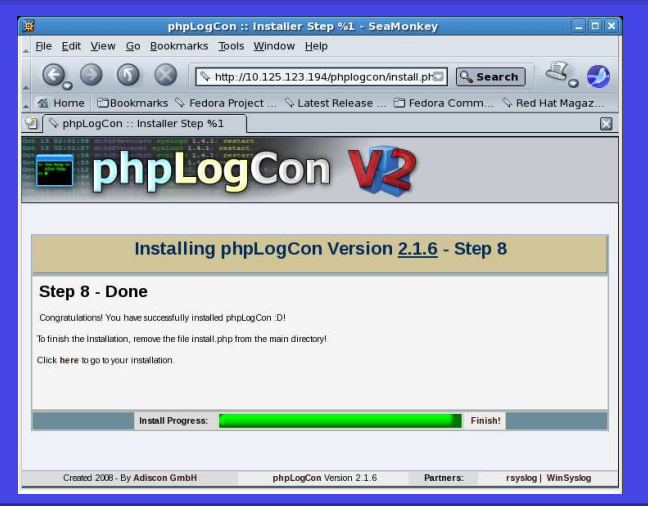

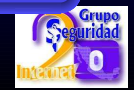

### **Nessus**

## <span id="page-28-0"></span>Herramienta que detecta vulnerabilidades en equipos

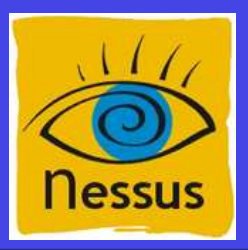

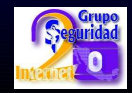

- # yum install -y nessus nessus-client
- # nessus-fetch −−register
- 8A58-1715-BCC0-1FF9-7CB4
- # nessus-mkcert
- # nessus-adduser
- # chkconfig −−level 235 nessusd on
- # /etc/init.d/nessusd start

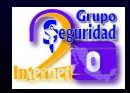

### **rt3**

## <span id="page-30-0"></span>Herramienta que permite administrar tickets de soporte

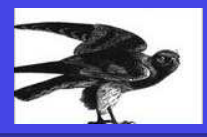

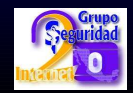

```
# yum install -y rt3 mysql-server php httpd
php-mysql
# /etc/init.d/mysqld start
# mysqladmin -u root password t3mp0r41
# useradd rt3
```
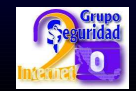

#### **Instalación: Editar el archivo** /etc/rt3/RT\_Config.pm

Set(\$DatabaseUser , 'rt3'); Set(\$DatabasePassword , 'rt3pwd'); Set(\$DatabaseName , 'rt3');

**Instalación: Editar el archivo** /etc/selinux/config SELINUX=disable

**Instalación: Agregar al archivo** /etc/group

rt3:x:502:**apache**

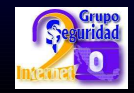

# rt-setup-database -action init -dba root -prompt-for-dba-password

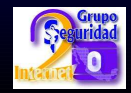

#### **Acceso a repositorio**

- Losc paquetes se encuentran accesibles en el sito de Tlapixqui
- **Seguir los siguientes paso root**
- Posteriormente con el comando **yum** se puede instalar los paquetes que vismos.

#### **Instalación/activación de repositorio**

```
# cd /etc/yum.repo.d
# wget -c
http://www.tlapixqui.org.mx/tlapixqui.repo
```
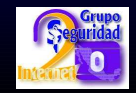

# Herramientas de monitoreo y administración de redes

#### M. Farias-Elinos

Lab. de Investigación y Desarrollo de Tecnología Avanzada (LIDETEA) Dirección de Posgrado e Investigación, Universidad La Salle Grupo de Seguridad de RedCUDI (Internet-2 México) e-mail: elinos@ci.ulsa.mx <http://seguridad.internet2.ulsa.mx/>

May 25, 2011

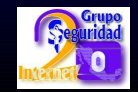